# **Clementine**

### $\pmb{\times}$

- Objet : lecteur audio Clementine
- Niveau requis : [débutant,](http://debian-facile.org/tag:debutant?do=showtag&tag=d%C3%A9butant) [avisé](http://debian-facile.org/tag:avise?do=showtag&tag=avis%C3%A9)
- Commentaires : le lecteur dont vous avez toujours rêvé.
- Débutant, à savoir : [Utiliser GNU/Linux en ligne de commande, tout commence là !](http://debian-facile.org/doc:systeme:commandes:le_debianiste_qui_papillonne)
- Suivi :
	- © Création par **B**paskal le 22/01/2012
	- © Testé par **B**paskal le 22/01/2012
- Commentaires sur le forum :  $c$ 'est ici  $1$ )

# **Présentation**

Clementine est un lecteur de musique multiplateforme inspiré par Amarok 1.4.

- Il est écrit en C++ et utilise Qt.
- Il est compatible 32 bits et 64 bits.
- . Il supporte les formats WWav, WOgg, W[Mp3,](https://fr.wikipedia.org/wiki/Mp3) WFlac et WAAC.

 $\pmb{\times}$ 

# **Installation**

Avec les privilèges du [super-utilisateur](http://debian-facile.org/doc:systeme:superutilisateur) :

apt-get update && apt-get install clementine

Si vous souhaitez une version plus récente, téléchargez le paquet correspondant à votre architecture depuis l'une des adresses suivantes :

- [Page de téléchargement du site officiel](http://www.clementine-player.org/fr/downloads)
- [Page hébergée sur Google Code](http://code.google.com/p/clementine-player/downloads/list)

# **Fonctionnalités**

On trouve en particulier :

- La recherche et la lecture de la bibliothèque musicale.
- L'écoute de musique sur Internet.
- L'écoute des WCD audio.
- La création de listes de lecture dynamiques.
- L'import-export des listes aux formats W[M3U,](https://fr.wikipedia.org/wiki/M3U) WXSPF, WPLS et WASX.
- Le support des WCUE sheet.
- Les paroles des chansons, les biographies et les photos des artistes.
- Le transcodage en MP3, Ogg Vorbis, Ogg Speex, FLAC ou AAC.
- L'édition des tags des fichiers MP3 ou OGG.
- Le téléchargement des jaquettes d'albums.
- La notification sur le systray.
- La synchronisation avec les baladeurs, entre autres USB mass storage.
- Un égaliseur 10 bandes avec de nombreux réglages par défaut.
- Le fondu enchainé
- Connexion au compte Spotify Premium<sup>[2\)](#page--1-0)</sup>

### **Fenêtres**

#### **Principale**

 $\pmb{\times}$ 

### **Préférences**

 $\pmb{\times}$ 

### **Égalisateur**

 $\pmb{\times}$ 

#### **Jaquette**

 $\pmb{\times}$ 

### **Notification**

Notification avec la tranche de clémentine en guise de barre de progression :

 $\pmb{\times}$ 

### **Utilisation**

### **Webradios**

Pour ajouter une radio, sélectionner dans la barre latérale l'onglet "Internet". Dans l'arborescence, cliquer droit sur "Vos flux radio", la boîte de dialogue "Ajouter un flux" s'ouvre. Entrer l'url de la radio choisie et son nom :

 $\pmb{\times}$ 

La radio est ajoutée à la liste de lecture en cours. Quelques flux sur [LinuxPedia](http://www.linuxpedia.fr/doku.php/flux_radio?do=show), [xiph.org](http://dir.xiph.org/) et [IDRT](http://www.robinbailleux.com/crbst_5.html)

### **Contrôles usuels**

### **Bibliothèque**

Clic molette : ajout de la piste en liste d'attente avec priorité

#### **Musique**

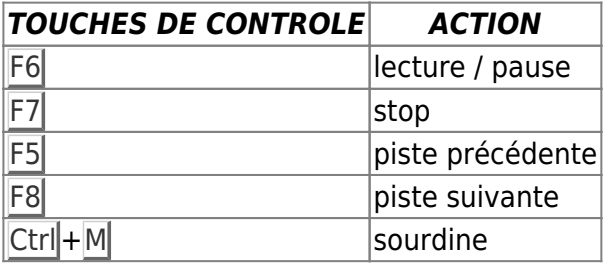

#### **Liste de lecture**

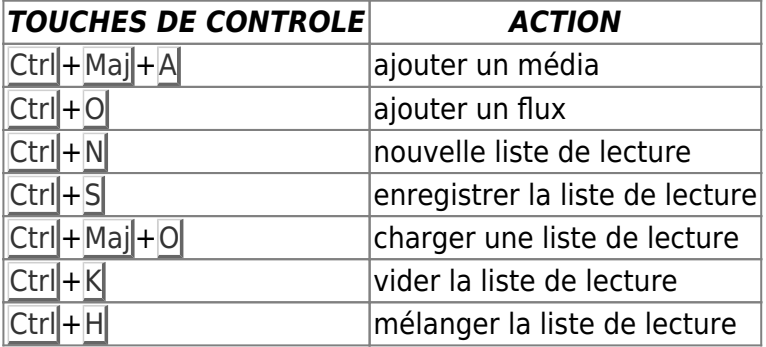

#### **Outils**

Ctrl + P : préférences

### **Avis**

Je cherchais un juke-box rapide, avec un égaliseur, qui permette le glisser-déposer entre la bibliothèque et la liste en cours, et que je puisse utiliser avec différents systèmes. Clementine fait ça très bien. paskal

## **Références**

- [Site officiel](http://www.clementine-player.org/fr/)
- [Présentation sur Wikipédia](http://fr.wikipedia.org/wiki/Clementine_%28logiciel%29)

[1\)](#page--1-0)

N'hésitez pas à y faire part de vos remarques, succès, améliorations ou échecs ! [2\)](#page--1-0)

Discussion sur le forum :<https://debian-facile.org/viewtopic.php?id=19232>

From: <http://debian-facile.org/> - **Documentation - Wiki**

Permanent link: **<http://debian-facile.org/doc:media:clementine>**

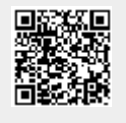

Last update: **30/06/2021 09:11**